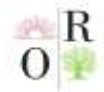

**Scientific Journal Impact Factor SJIF 2021: 5.423** 

# **SCRATCH TEXNOLOGIYASI YORDAMIDA TARMOQLANUVCHI DASTURLASH MASALALARINI YECHISH**

**Tursunov Samar Quziyevich** TDPU "Informatika" kafedrasi dotsenti, p.f.n. **Abdurashidova Sevara Iqboljon qizi -** Qo'qon DPI 2-bosqich magistranti

### **ANNOTATSIYA**

*Ushbu maqolada Scratch texnologiyasini ta'limdagi ahamiyati, Scratch dasturlash muhitida animatsion va interfaol loyihalar, multfilmlar va boshqa multimedia mahsulotlarini yaratish, Scratch vizual dasturida ishchi muhitining har qanday yoshdagi o'quvchilar uchun qulayligi, interfeysi va imkoniyatlari haqidagi ma'lumotlar keltirilgan.*

*Kalit so'zlar: Scratch, texnologiya, scratch visual, interfeys, Scratch dasturi.*

### **АННОТАЦИЯ**

*В этой статье содержится информация о рабочей среде Scratch, возможностях исполнения, создании анимированных и интерактивных проектов, мультфильмов и других мультимедийных продуктах в среде программирования Scratch, рабочей среде визуальной программы Scratch для учащихся любого возраста, интерфейсов и возможностей.*

*Ключевые слова: Scratch, технология, скретч-визуал, интерфейс, Scratchпрограмма.*

#### **ABSTRACT**

*This article provides information about Scratch's work environment, performance capabilities, creating animated and interactive projects, cartoons and other multimedia products in Scratch programming environment, Scratch visual program's work environment for students of all ages, interface and capabilities.*

*Keywords: Scratch, technology, scratch visual, interface, Scratch program.*

### **KIRISH**

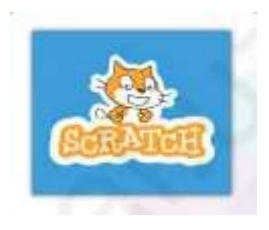

Scratch - bu kichik maktab o'quvchilari o'zlarining hikoya, multfilm, o'yin, taqdimot va boshqa loyihalarni yaratishlari uchun mo'jallangan dasturlash muhitidir.

Scratch dasturida ishlashning ikkita usuli mavjud. Birinchi usul online shaklida bo'lib, *scratch.mit.edu* saytida ro'yxatdan

o'tish orqali ishlash mumkin. Ikkinchi usul offline hisoblanib, bunda avval dastur

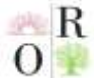

**Scientific Journal Impact Factor SJIF 2021: 5.423** 

kompyuterga o'rnatib olinadi va dastur ilovasi ustida sichqonchaning chap tugmasini ikki marta bosish orqali ishga tushiriladi (1-rasm).

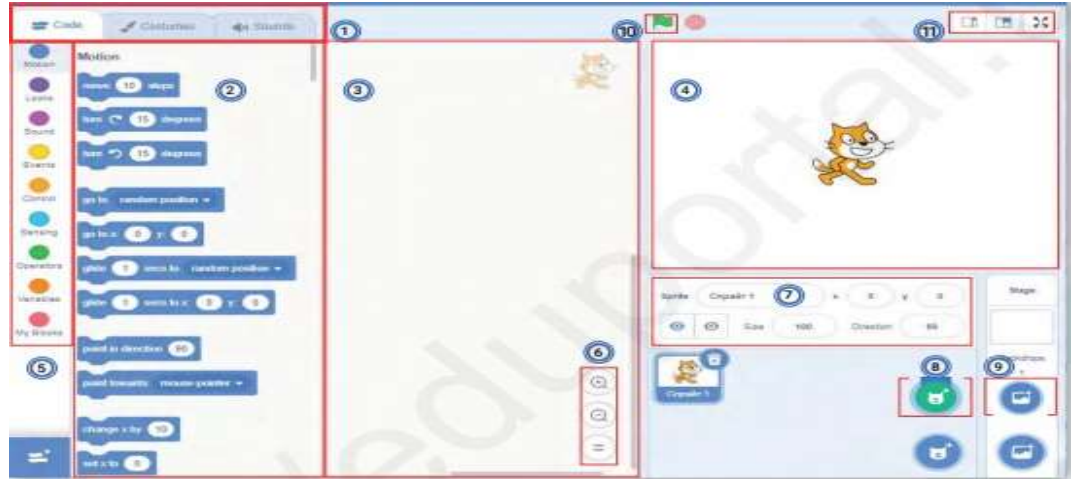

1-rasm. Scratch dasturi interfeysi

Tarmoqlanuvchi yoki boshqa bir turdagi masalalarni yechishda ko'maklashuvchidasrutlar soni bugungi kunda ko'chilikni tashkil qiladi. Misol uchun Paskal, Delphi, C++, C#, Java, Python va boshqa shu kabi dasturlar yordamida barcha masalalarni yechimini topish imkoniyati mavjud.

Mazkur imkoniyatlar scratch dasturida ham mavjud. Bunda sizga rangli bloklar yaqindan yordam beradi. Har bir rang ortida ma'lum harakatlar va vazifalarni bajaruvchi bloklar mavjud:

Misol uchun, sariq rang ostida joylashgan **"Hodisalar"** bo'limi *bayroqcha bosilganda* bloki bilan boshlanadi. Boshqa bir dasturlash tillari bilan solishtirganda bu, **begin** ya'ni **boshlash** xizmatchi so'zini anglatadi. Demak, bayroqcha belgisi bosilishi bilan dastur natijasi, maxsus maydonchada aks etadi (2-rasm)*.*

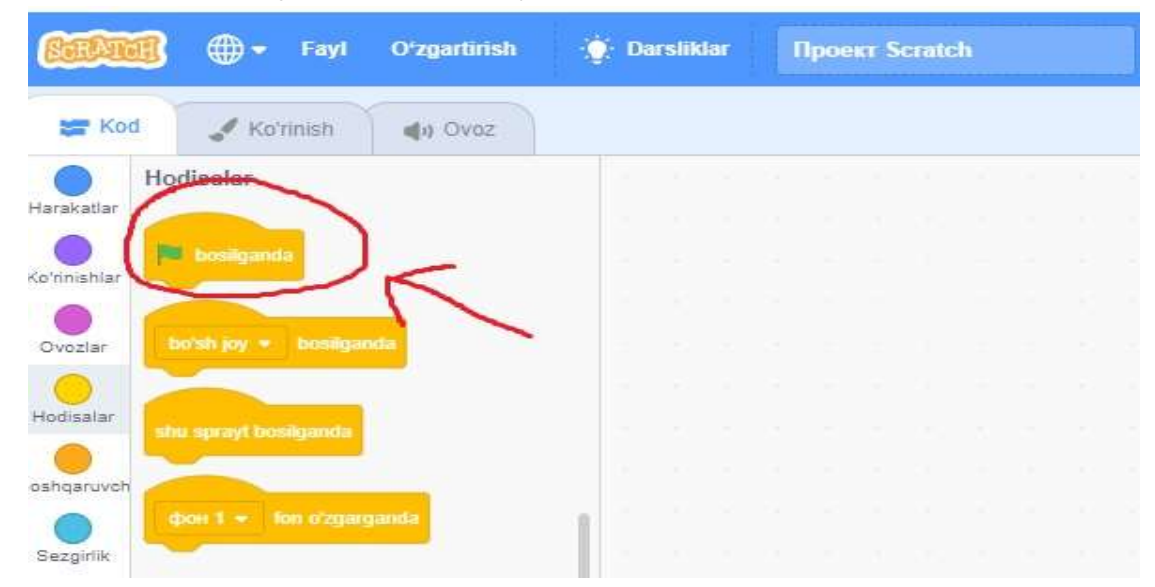

159 2-rasm. **Begin** xizmatchi so'zini Scratch dasturida ifodalanishi

**January 2022 www.oriens.uz**

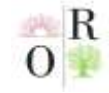

**Scientific Journal Impact Factor SJIF 2021: 5.423** 

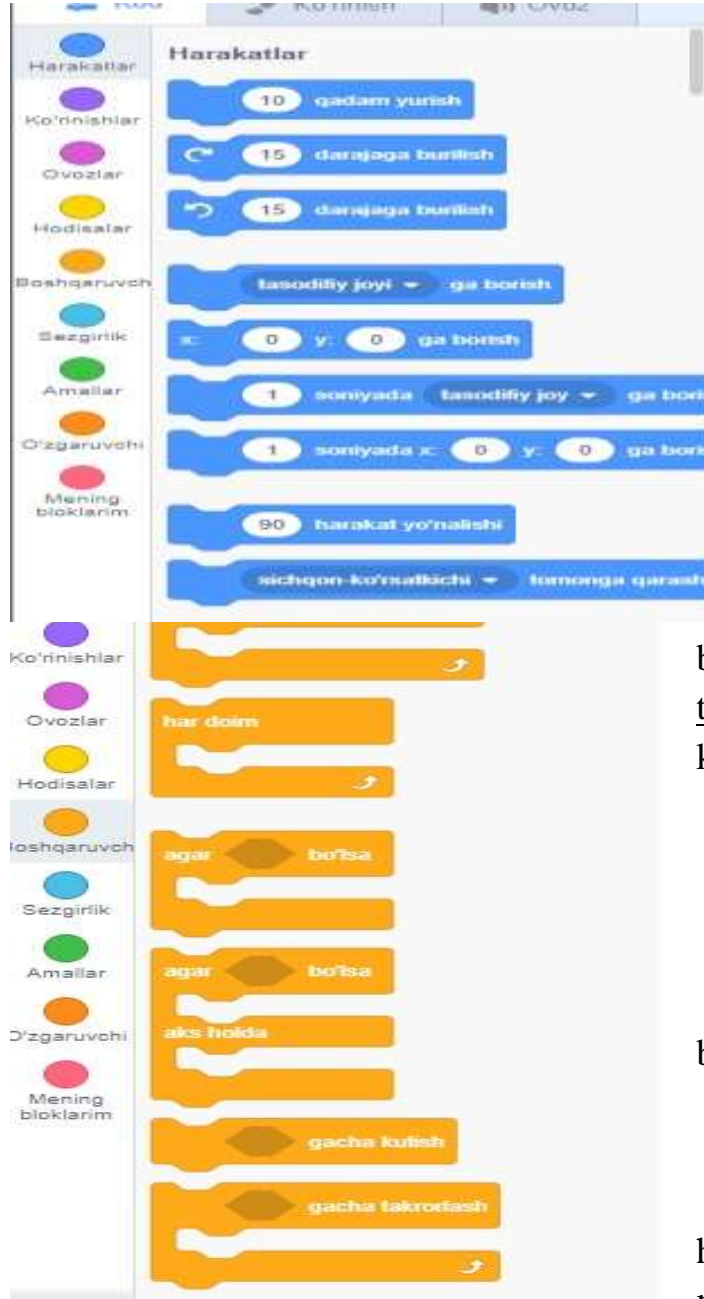

**"Harakatlar"** bloki ko'k rangda bo'lib: *-10 qadam yurish; -15 darajaga burilish;*

*- x va y ga borish;*

*- siniyada tasodifiy joyga borish va harakat yo'nalishi kabi mazmundagi biloklardan iborat* (3 rasm).

3-rasm. Harakatlar blokining ifodalanishi.

**"Boshqaruvchi"** bo'limidagi bloklar yordamida tarmoqlanuvchi,va takrorlanuvchi dasturlar bilan ishlashda keng yordam beruvchi bliklar mavjud:

-*10 marta takrorlash;*

- *-har doim;*
- *-agar \_\_bo'lsa;*
- *- agar \_\_bo'lsa aks holda;*

*- gacha takrorlash* va shu kabi boshqa bloklar mavjud (4-rasm).

4-rasm. Boshqaruvchi blok turlari. Mazkur bloklardan foydalangan holda, tarmoqlanuvchi dasturlash masalasini yechimini topish mimkin.

**1-masala:** Butun son berilgan. Agar, berilgan son musbat bo'lsa, 1ga oshiring, aks holda 2 ga kamaytiring. Hasil bo'lgan sonni ekranga chiqaruvchi dastur tuzing. **Yechilishi:** Scratch dasturini ishga tushirib, begin xizmatchi so'zini ifodalovchi

blogini dastur tuzish maydoniga joylashtirishdan boshlanadi.

Uning tagiga sezgirlik bo'limida joylashgan **What's your name?** ni so're ve ku blogi qoyilib, "ismingiz nima" so'zi o'chiriladi va "butun sonni kiriting" yoki "n =" deb yoziladi.

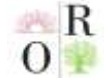

**Scientific Journal Impact Factor SJIF 2021: 5.423** 

So'ngra , kiritilgan o'zgaruvchi ekranda ko'rinishi uchun **"O'zgaruvchi"** bo'limida joylashgan *o'zgaruvchi yaratish* buyrug'i orqali kerakli o'zgaruvchi **(n)**  hosil qilinadi (5-rasm).

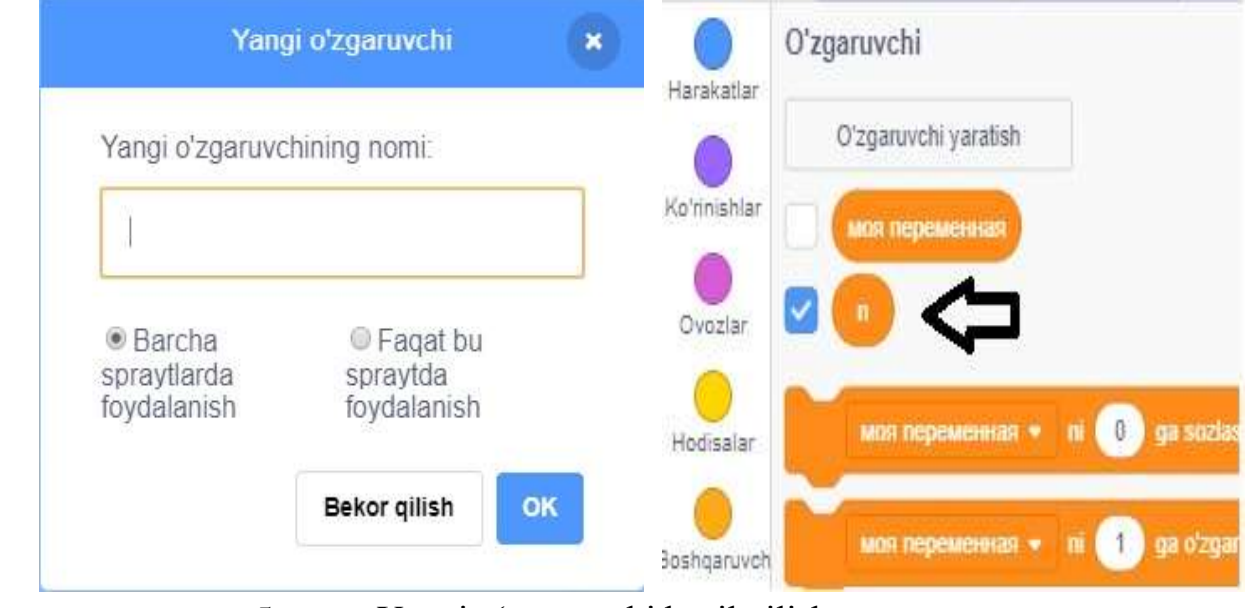

5-rasm. Yangi o'zgaruvchi hosil qilish.

 моя пемеременная (mening o'zgaruvchim) dan "**n"**  MOR Repemenhan . ni (1) ga sozia tanlanadi. Shart ya'ni tarmoqlanuvchi operatorini joylashtirish uchun "Boshqaruvchi" bo'limidan

quyidagi: *agar\_\_bo'lsa, aks holda* bloki tanlanadi.

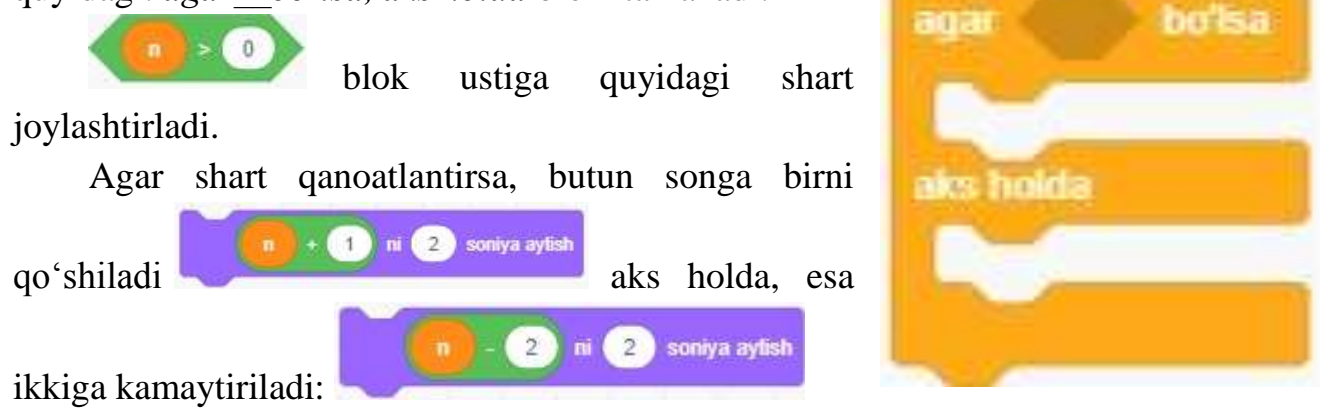

Skratch texnologiyasida dastur to'liq ko'rinishda quyidagicha hosil bo'ladi (6 rasm):

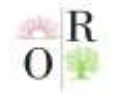

**VOLUME 2 | ISSUE 1 ISSN 2181-1784**

**Scientific Journal Impact Factor SJIF 2021: 5.423** 

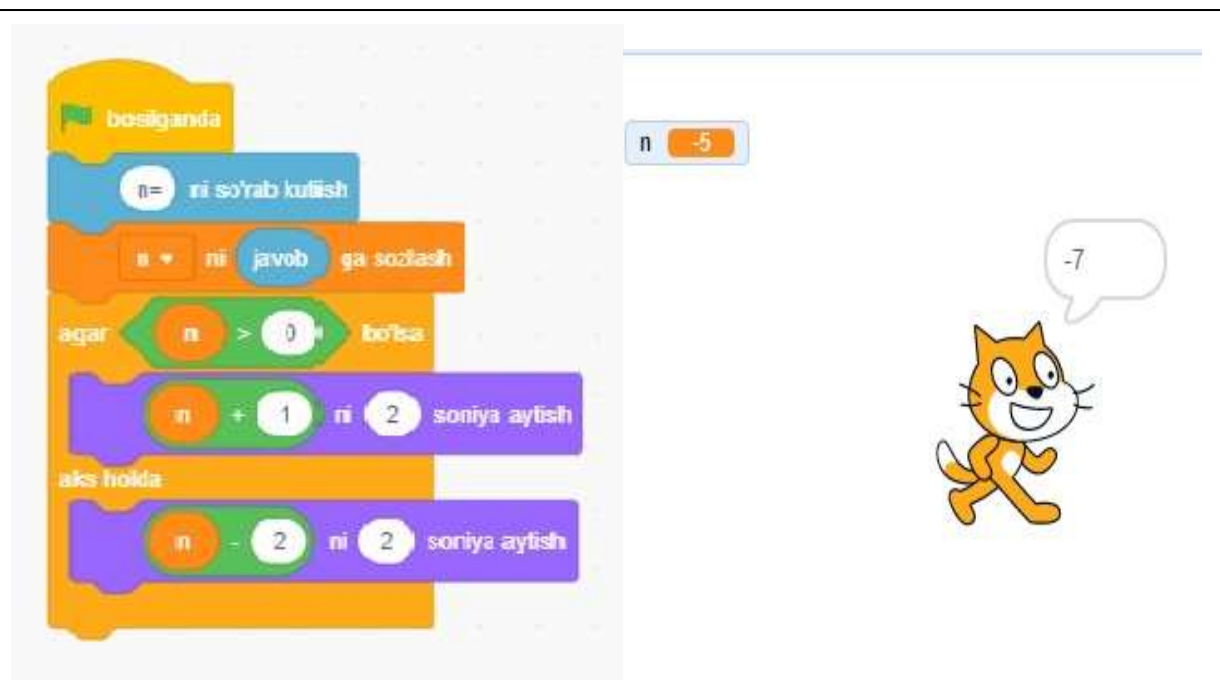

6-rasm. 1-masala yechimining to'liq dastur ko'rinishi Yuqorida berilga masalaning Python dasturlash tilida tuzilgan dasturi esa

quyidagi ko'rinishga ega:

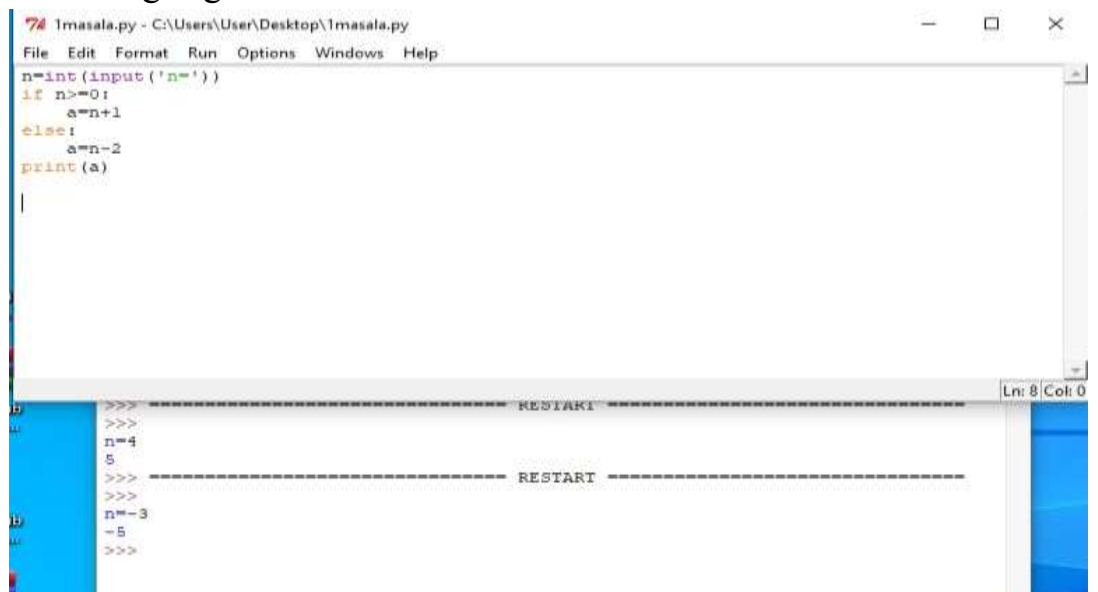

**2-masala.** Yil berilgan. Berilgan yilda nechta kun borligini aniqlovchi programma tuzilsin.

**Yechilishi:** Kabisa yilida 366 kun bor, kabisa bo'lmagan yil esa 365 hisoblanadi. Kabisa yili deb 4ga karrali yillarga aytiladi. Lekin, 100ga karrali yillar ichida 400ga karralisigina kabisa yili deyiladi. Demak, dasturni tuzishda quyidagi ma'lumotlarga asoslanib tuzilsa qiyinchilik bo'maydi. Ushbu masala ham yuqoridagi tartibda amalga oshiriladi va quyidagi ko'rinishda hosil bo'ladi (7-rasm):

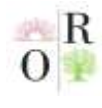

**VOLUME 2 | ISSUE 1 ISSN 2181-1784**

**Scientific Journal Impact Factor SJIF 2021: 5.423** 

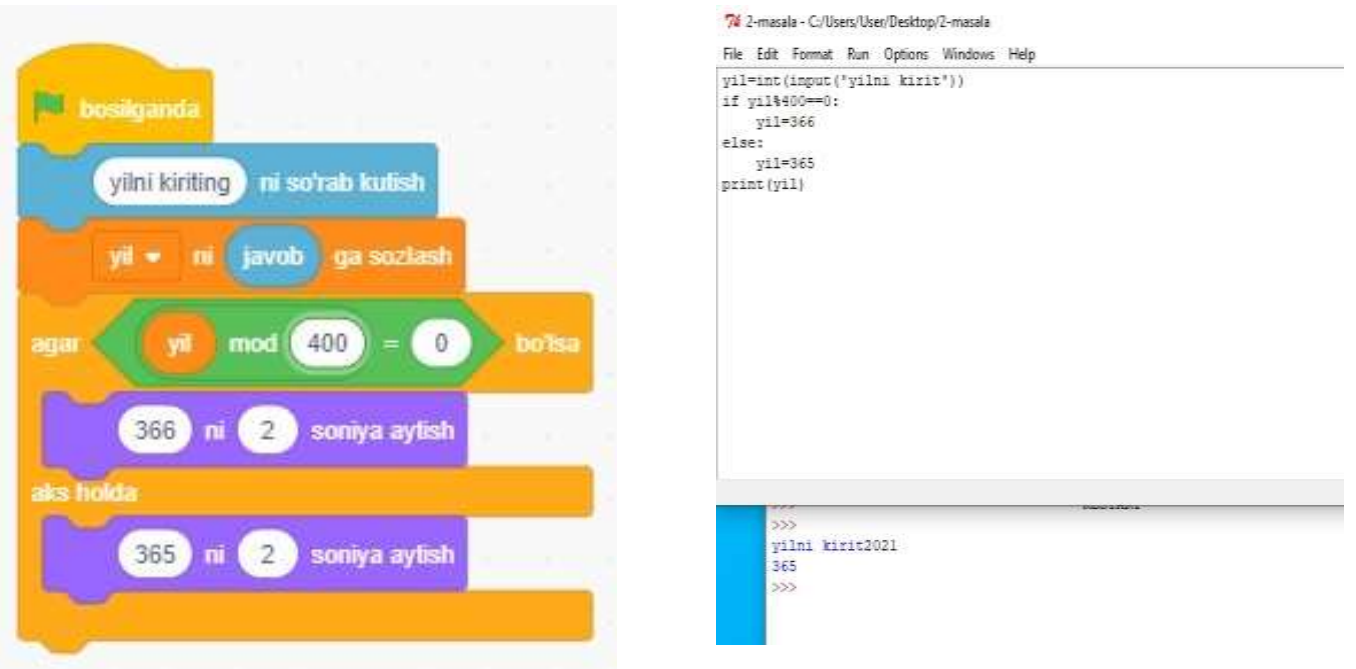

7-rasm. 2-masala yechimining to'liq dastur ko'rinishi

# **XULOSA**

Scratch dasturdagi garafik imkoniyatining qulayligi sababli, kichik yoshdagi bolalar ham sodda multimediya loyihalarini bajara oladi. Shu bilan birga dastur tuzish jarayonini ham oson o'zlashtiradi. Bundan tashqari ekrandagi qahramonlarini harakatga keltirishi, liboslarini va rangini xohishga qarab o'zgartirishi mumkin.

## **REFERENCES**

- 1. "Scratch для юных программистов" Голиков Д. В.
- 2. "Scratch для детей" Мажед Маржи Mосква 2017
- 3. "Программирование на Scratch 2" Голиков Денис и Голиков Артём

4. "Methods of teaching programming languages using Scratch technology" Yasemin GÜLBAHAR; [gulbahar@ankara.edu.tr](mailto:gulbahar@ankara.edu.tr)

5. 5-sinf darsligi Kamalitdinova Dilorom Turg'unovna, Sayfurov Dadajon "Informatika va axborot texnologiyalari"

- 6. Tursunov S.Q "Ta'limda axborot texnologiyalari" (II-Tom) –Toshkent 2019.
- 7. [https://scratch.mit.edu/](https://infourok.ru/go.html?href=https%3A%2F%2Fscratch.mit.edu%2F) Scratch texnologiyasining online manzili.